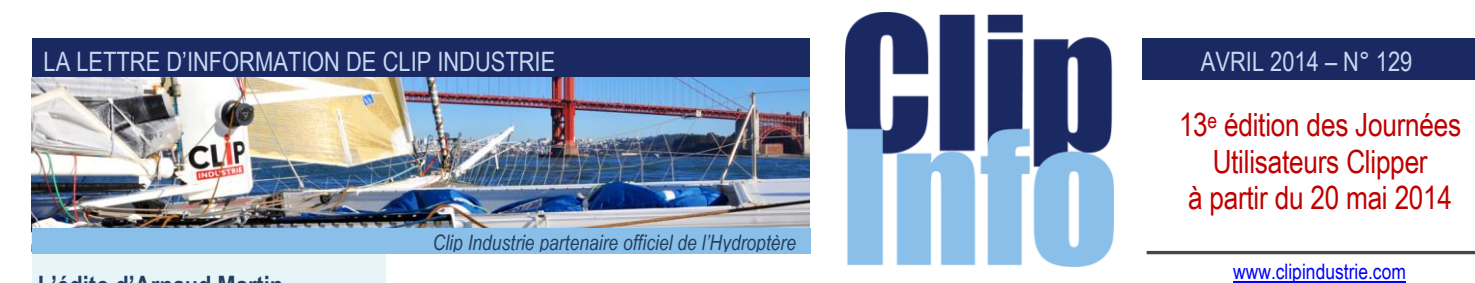

#### **L'édito d'Arnaud Martin**

L'optique du « zéro papier » est un concept développé et mis en avant depuis fort longtemps.

Chaque année et paradoxalement, des études révèlent que bien malheureusement les entreprises ont encore produit et utilisé plus de documents papier que l'année précédente.

Chez Clip Industrie on a décidé au vu de la masse d'informations que vous avez à traiter et des délais qui se raccourcissent de promouvoir l'EDI Intra-Clipper.

Plus de 1 600 entreprises utilisent Clipper et vous pouvez facilement reconnaitre qui, de vos clients ou fournisseurs, sont aussi des utilisateurs.

L'EDI peut être défini comme l'échange, [d'ordinateur](http://www.commentcamarche.net/contents/756-pc-ordinateur-personnel) à ordinateur, de données concernant des transactions en utilisant des réseaux et des formats normalisés.

Dans la pratique, l'EDI permet de réduire notablement les interventions humaines dans le traitement de l'information, de rendre effectivement plus rapide et plus fiable le traitement de l'information et de disposer automatiquement d'une information exhaustive et fiable.

La rapidité des échanges par EDI permet de fluidifier les informations échangées, et de réduire considérablement les coûts de traitement tout en améliorant la sécurisation des transactions.

Ce processus permet la suppression des documents papier acheminés par la poste ou par fax et des saisies manuelles par des opérateurs.

En dehors de l'EDI Intra-Clipper, nous gérons plus d'une 20 <sup>e</sup> de messages EDI spécifiques, comme pour Boost Aéro, Snecma, Volvo, Peugeot, Renault, Alstom, Bombardier, etc.

Vos interlocuteurs sont à votre disposition pour étudier vos demandes.

Merci de votre confiance et fidélité.

# **EDI intra-Clipper**

S'il y a encore quelques années (*pas si éloignées que cela*) le fax était couramment utilisé, depuis quelques années le mail a pris le relais. Pourtant les échanges entre un client et ses fournisseurs (*ou inversement*) n'ont pas changé : le client envoie à son fournisseur une commande, que celui-ci saisit manuellement dans sa GPAO, idem pour les devis, livraisons, Appel d'offres etc.

Donc quel que soit le support (*mail aujourd'hui, télécopie hier ou … télex pour les plus anciens*) la saisie des informations reçues reste manuelle. Depuis longtemps il existe une solution : c'est l'EDI (*Échanges de Données Informatiques*). Mais, celui-ci ne s'est pas encore généralisé. Cela vient du fait que chaque système a son propre langage et les systèmes sont nombreux. C'est la raison pour laquelle, chaque EDI, même s'il s'appuie sur une norme, est unique.

Aujourd'hui vous êtes plus de 1600 clients à utiliser Clipper, vous travaillez donc sur le même système. C'est pourquoi nous avons mis en place l'«EDI intra-Clipper », dont le but est d'échanger facilement des fichiers entre vous. La première chose à faire est d'identifier les membres de la « communauté Clipper », généralement il y a un dialogue avec vos clients ou vos fournisseurs donc vous savez quels sont ceux qui utilisent Clipper et l'expérience peut vous permettre de reconnaître le « look »des documents commerciaux de Clipper.

Une fois le client ou le fournisseur identifié, c'est simple, vous allez dans la fiche du tiers, dans l'onglet « divers » et vous cochez « communauté Clipper ». Si vous savez comment il vous a identifié dans sa GPAO, vous pouvez saisir le code qu'il vous a attribué.

Dans la capture d'écran ci-dessous, si le code de ma société est « CLIP » mais que mon client Sopymep m'a identifié en « CI », je coche et je saisis « CI ».

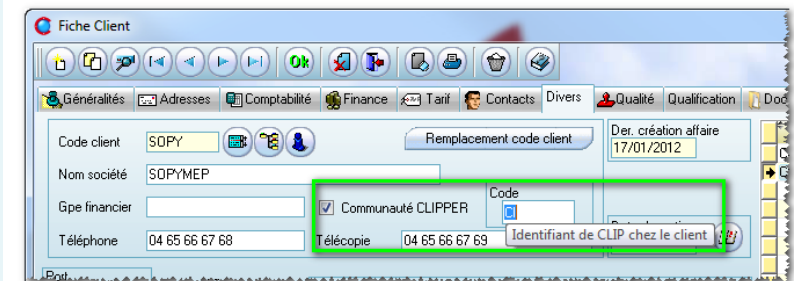

On retrouve la même chose côté fournisseur. À noter : le code n'est pas obligatoire, cela permet de faciliter l'import.

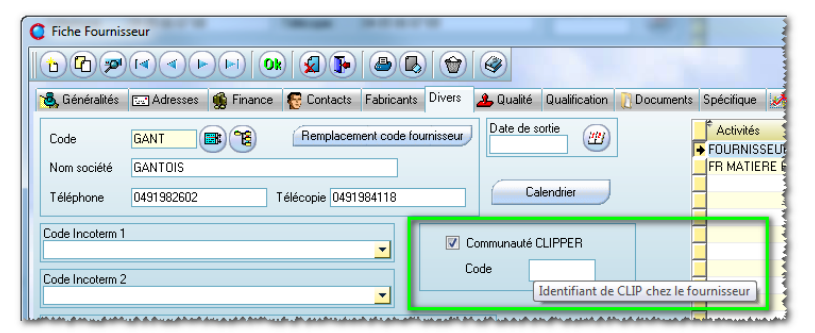

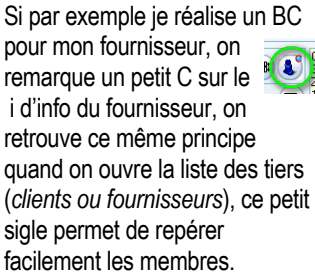

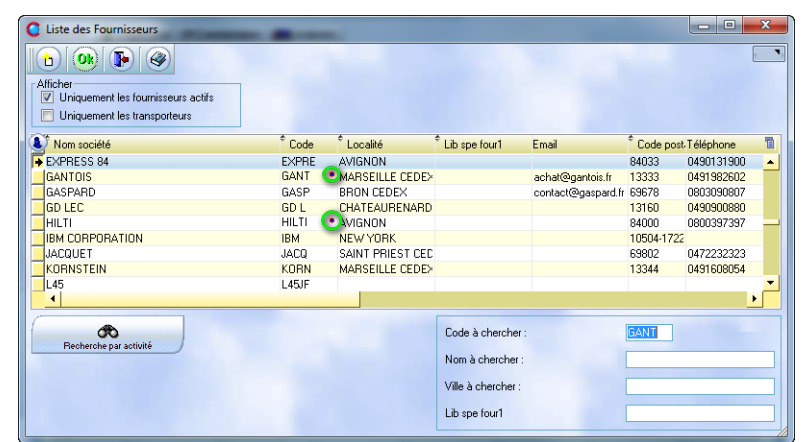

#### AVRIL 2014 – N° 129

#### Une fois le BC créé, vous pouvez cliquer sur le bouton Export.

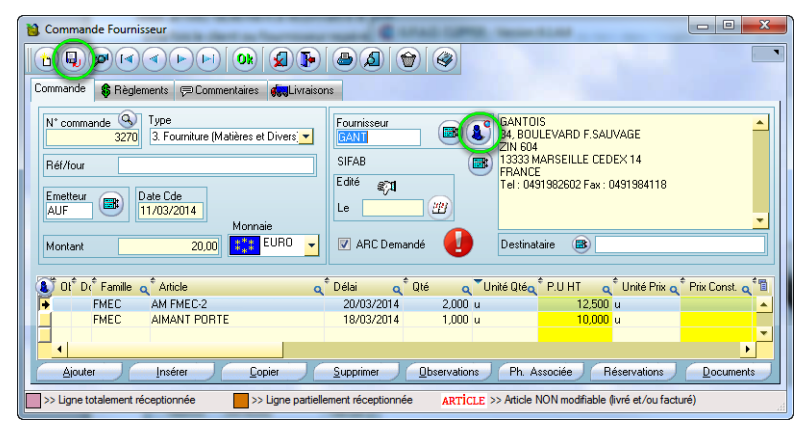

#### Vous pouvez choisir d'exporter un ou plusieurs BC

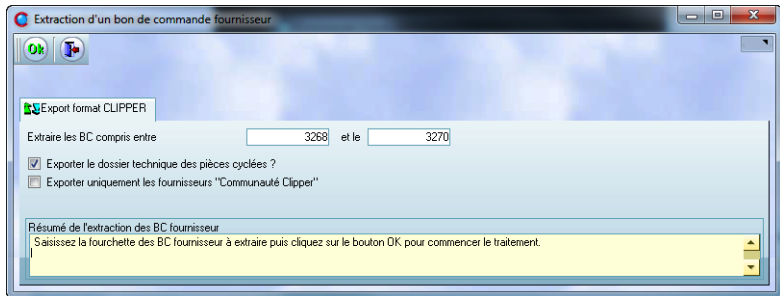

À noter :

- Si vous mettez plusieurs N°, une coche permet de filtrer les tiers qui sont membres de la « communauté Clipper »
- Pour le BC vous pouvez également exporter le dossier technique, ceci est intéressant si par exemple vous décidez de faire sous-traiter la réalisation d'une pièce que vous réalisez habituellement. Le fournisseur récupère ainsi les données techniques.

Vous confirmez le répertoire d'export (paramétrable)

Un compte rendu apparaît : votre mail est prêt à être généré

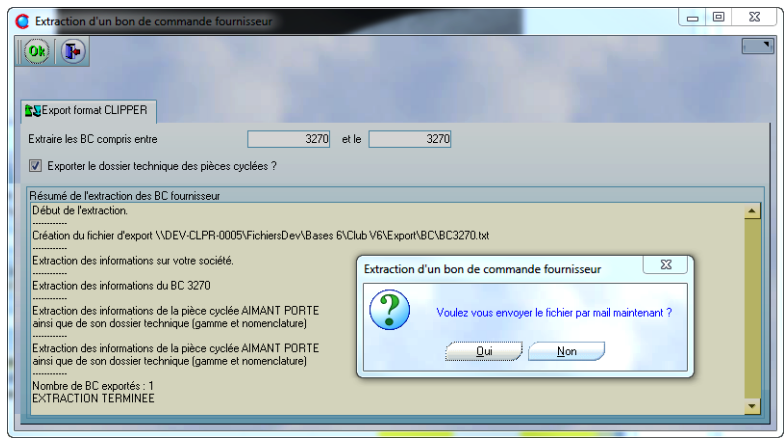

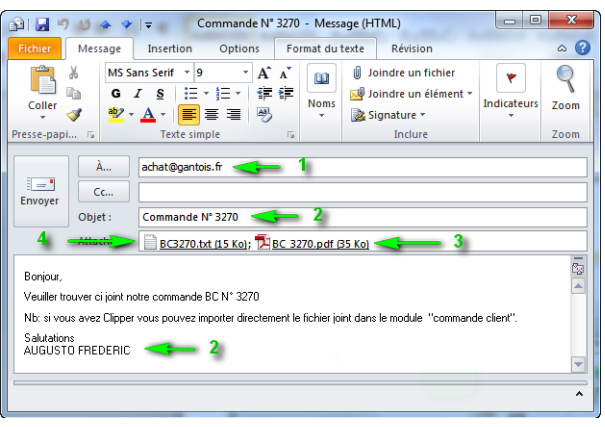

Écran «Client »

Ce bouton va créer un mail avec le PDF en fichier joint, et surtout un fichier que le fournisseur pourra importer.

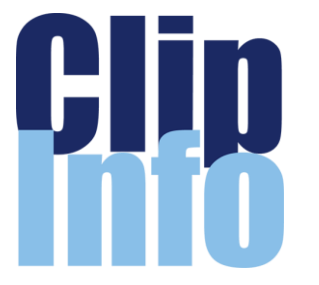

**Ne manquez pas nos Journées Utilisateurs**

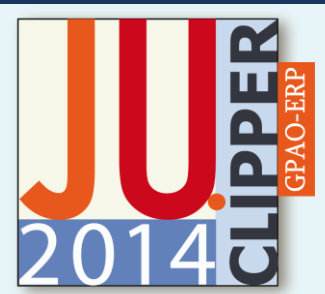

Moment privilégié d'échanges entre entreprises, et de découverte de nos nouveautés. Nous vous parlerons de Clipper 7 et de son lot nouveautés mais aussi de Pulsia, de notre exclusivité Serena 5 S… Nous serons également, comme d'habitude, à votre écoute pour que nos développements collent à vos attentes.

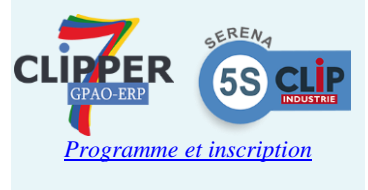

## **Le logiciel de GPAO Top GP n'est plus distribué**

« Cela fera plus de vingt ans que je partage l'organisation industrielle des PME, et il semble que le moment soit venu de passer le relai. Les logiciels professionnels demandent beaucoup de ressources pour se maintenir face aux exigences des marchés mondialisés en mutation quasi permanente. L'histoire a fait de Top GP, un voisin très proche de la famille des Clipper de Clip Industrie, entreprise dont j'ai partagé un temps la destinée. Clip Industrie avait acheté, à l'époque, les sources de TM Evolution qui donnera plus tard naissance à la solution de GPAO Top GP. Il me semble naturel d'orienter tous les utilisateurs de Top GP vers l'éditeur Clip Industrie qui saura conseiller et proposer le transfert dans les meilleures conditions sur les solutions Clipper. »

> *Jean Gilles Ochandiano, Editeur de TOP GP*

BC, un mail contenant :

société

Si l'on répond oui, Clipper va créer pour chaque

1.L'adresse mail du contact, sinon celle de la

2.L'objet et le corps, automatiquement remplis 3.Le PDF de l'impression du BC en pièce jointe 4.Et le fichier à importer en pièce jointe.

### LA LETTRE D'INFORMATION DE CLIP INDUSTRIE

**Communication Microsoft**

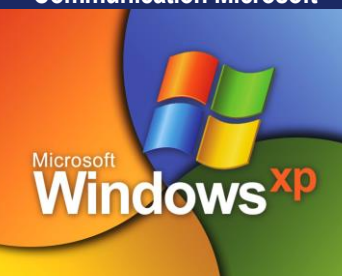

**Le support de Windows XP Service Pack 3 et d'Office 2003 ne sera plus assuré à partir du 8 avril 2014**.

- Utiliser Windows XP SP3 et Office 2003 dans votre organisation après la fin de support pourrait vous exposer à certains risques.
- Sur Windows 8, le risque d'infection est 6,5 fois moins important que sur Windows XP.

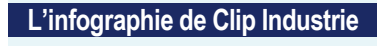

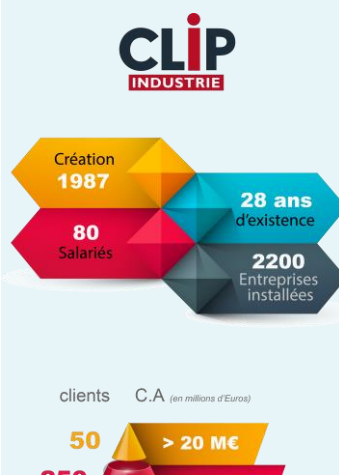

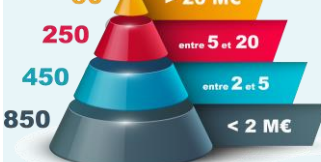

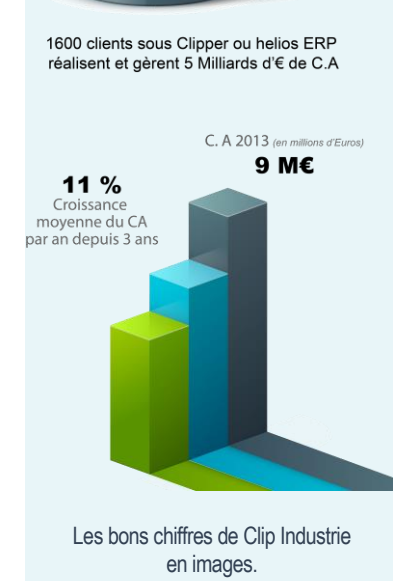

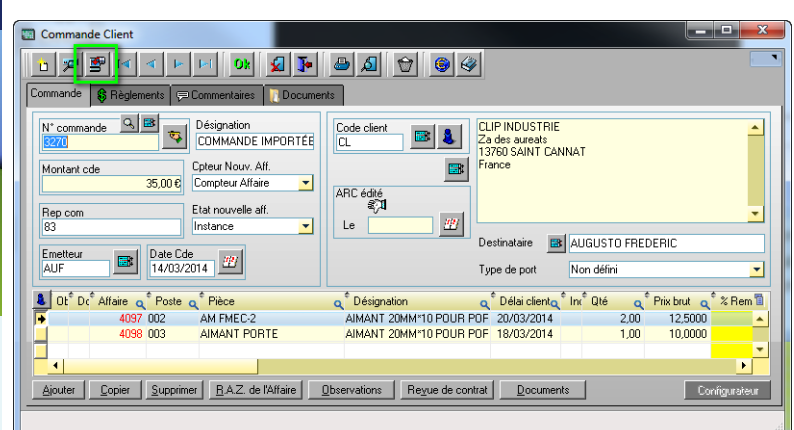

De son côté, votre fournisseur n'a plus qu'à récupérer votre mail, lire le PDF pour avoir un visuel et importer le fichier texte.

Ce qui permet un gain de temps (*imaginez une commande fournisseur avec une vingtaine de lignes*) et évite les erreurs de saisie

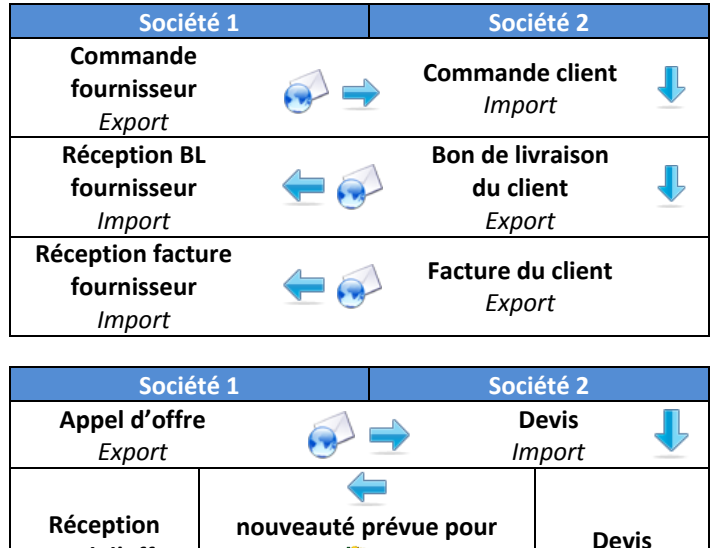

Les différents modules disponibles se retrouvent autour de 2 axes :

- La chaine des commandes : Liaisons Client <<a>
<a>
<a>
<a>
<a>
<a>
<a>
Liaisons <a>
<a>
Client <<a>
<a>
<a>
<a>
<a>
Liaisons <a>
Liaisons <a>
Liaisons <a>
Liaisons <a>
Liaisons <a>
Liaisons <a>
Liaisons <a>
Liaisons <a>
Liaisons <a>
Liaisons <a</a>
- La chaine des appels d'offres : Liaison Appel d'offre < 
Devi

La mise en place demande :

**Appel d'offre** *Import*

1. De référencer les membres - Gestion/Tiers/Clients et Fournisseurs

**CLIPPER** 

2. Le paramétrage des répertoires pour stocker les fichiers d'imports et d'exports - Gestion/Données de base/paramètres globaux

*Export*

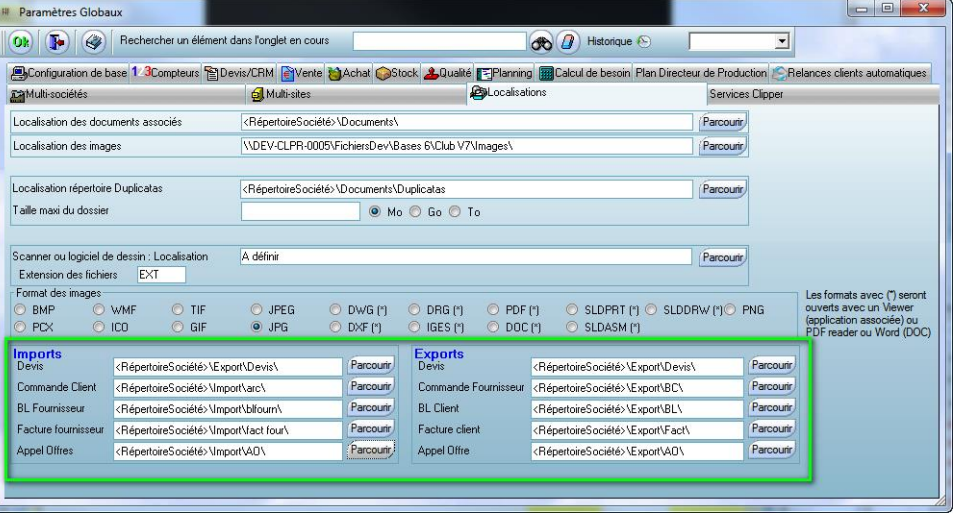

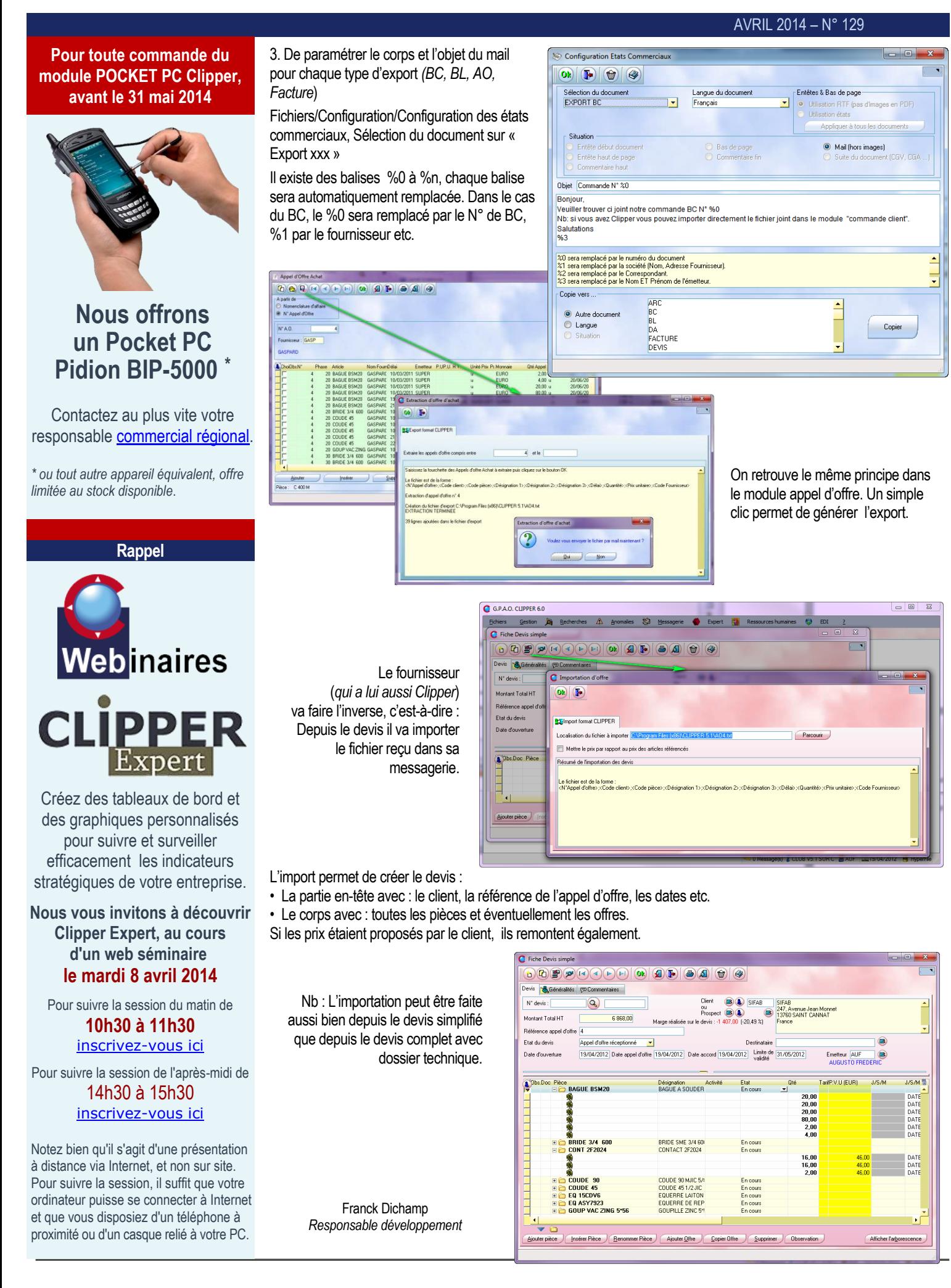